# **Job Arranger for Zabbix - QUODOO #2920**

## **処理終了後もmanager「ジョブ実行管理」のステータスが実行中のままになる件**

06/20/2018 06:17 PM - Anonymous

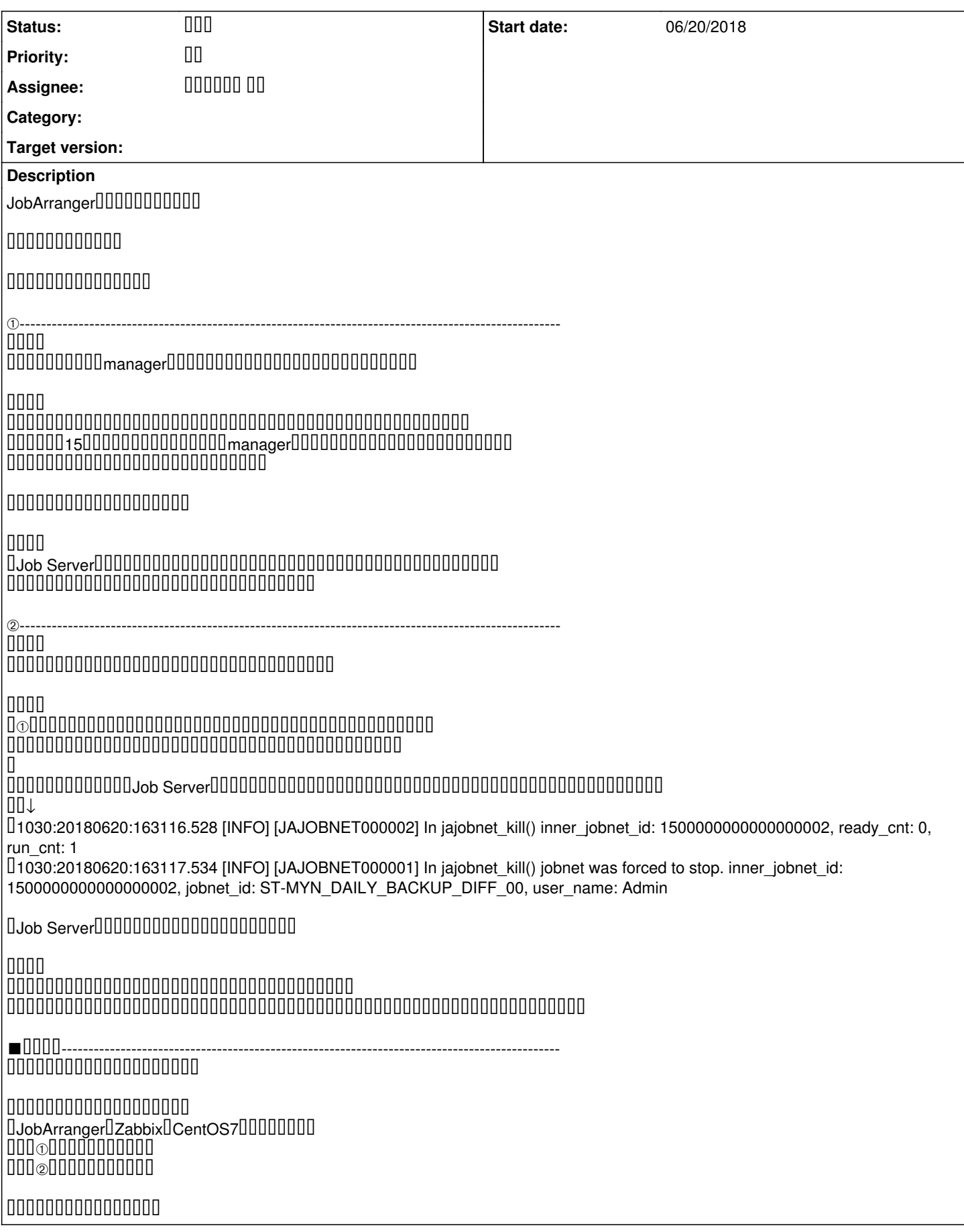

### **History**

#1 - 06/26/2018 05:48 PM - **BD 000 BD** 

- Status changed from **DO DI to DO** 

### ジョブアレンジャーのご利用ありがとうございます。

 $\sqrt{1}$ 頂いたエクセル③ログ情報(確認1用)を見ますと、このエージェントレスアイコンの実行(inner\_jobnet\_main\_id: 2)のみで、 Session stopped.0000000000 他の Session stopped.がでて、終了しているものと設定や実行エージェントサーバは同じなのでしょうか。

セッションが終了しない原因として、なにが考えられるでしょうか?

 $\begin{array}{l} \rule{12pt}{14pt} \rule{12pt}{14pt} \rule{1$ 

②

強制終了の操作後も、実行中のステータスが残り続ける原因は何でしょうか?

uuuuuuouuuuuuuuuuuuuuuuuuuuuuuuuuu サーバ側はエージェントの終了を知ることが出来なくなりますので実行中のままになります。 <u>nnnnnnnnnnnnnnn</u>

またこのような場合に、「ジョブ実行管理」上の、実行中のステータスを終了に変えるにはどのように操作すれば良いでしょうか?

0000000000000 しかし、これについては弊社でも問題を認識しており、次期バージョンではこうしたケースでも 「ジョブ実行管理」上から取り消しできるようになります。

 $\underline{\text{Uwindow}}{} \text{2012000}{} \text{18}{} \text{S}{} + \text{0}{} \text{0}{} \text{$ ワンタイムセッションでなく、接続>継続>切断で少し改善した例もありますが、できればJobAgentのご利用をお薦めします。

★★標準保守サービスは、お客様の特定の問題についての修正版の提供もいたします。

JobArrangerのお問い合わせにつきまして、弊社ではご契約ユーザ様からの問合せを優先で対応しております。 本サイトでの回答についてお時間を頂くこともございます点、ご理解いただければ幸甚です。  $\begin{minipage}{0} \begin{tabular}{l} \hline \textbf{0} & \textbf{0} & \textbf{0} \\ \textbf{0} & \textbf{0} & \textbf{0} \\ \textbf{0} & \textbf{0} & \textbf{0} \\ \textbf{0} & \textbf{0} & \textbf{0} \\ \end{tabular} \end{minipage}$ 

 $000000000000$ 

### **#2 - 06/28/2018 10:20 AM - Anonymous**

JobArranger保守サポートご担当者様

お世話になっております。

ご回答ありがとうございました。

①

> 頂いたエクセル③ログ情報(確認1用)を見ますと、このエージェントレスアイコンの実行(inner\_jobnet\_main\_id: 2)のみで、

> Session stopped.0000000000 > 他の Session stopped.がでて、終了しているものと設定や実行エージェントサーバは同じなのでしょうか。

>

 ${\color{red} 0} {\color{red} 0} {\color{red$ 

> おそらくサーバ側とエージェント側でセッションの接続が切れたことが原因ではないかと思います。

離れた場所にあるマシンで試験をしてダメだったので、 サーバとエージェントを同一VM上にあるマシンにインストールして試験をしてみましたが結果は変わらずでした。

サーバ側とエージェント側でセッションの接続が切れたことが原因とは考えにくいです。

 ${\color{red} 0} {\color{red} 0} {\color{red$ 

 $\odot$ 

> これについても①と同様でサーバ側とエージェント側でセッションの接続が切れた場合、

> サーバ側はエージェントの終了を知ることが出来なくなりますので実行中のままになります。

> これが可能性として疑われます。

#### >

### こちらについては、①の事象に引っ張られている、ということで承知しました。

```
> 0000000000000 > しかし、これについては弊社でも問題を認識しており、次期バージョンではこうしたケースでも
> 「ジョブ実行管理」上から取り消しできるようになります。
>
```
#### 000000

 ${\color{red} 0} {\color{red} 0} {\color{red$ <u>noosaasaasaasaasaasaasaasaasaasaas</u>

> ★Windows2012サーバでのSSH利用では不安定なことがあり、このような問題が起きることがあるようです。

> ワンタイムセッションでなく、接続>継続>切断で少し改善した例もありますが、できればJobAgentのご利用をお薦めします。

接続>継続>切断を試しましたが、接続のところで同じ事象が発生しました。

JobAgent⊔UUUUUUUUUUUUUUUUU

UUU <u>[#2888](https://www.jobarranger.info/redmine/issues/2888)</u> UUUWindowsAgentUUUUUUUUUUUUUUUUUUUUSingleObjectUUUUUUUUUUUUUUUUUUUUU 多数ジョブの同時実行する場合は、基本的にはエージェントレスを使用し、本事象が発生する場合はエージェントを利用するしかないのでしょうか? condigency and the substitution of the substitution of the set  $\frac{n}{2}$  and  $\frac{n}{2}$  and  $\frac{n}{2}$  and  $\frac{n}{2}$ 

以上、よろしくお願いします。

#3 - 06/29/2018 11:15 AM - 000000 00

nononononono

同一WindowsAgentでの複数ジョブの並列同時実行については、弊社でも問題と認識しておりまして、 uuuuuuuuuuu/uuuuuuuuuuuuuuuuuuuuuuuuu ご契約様への提供の後、一般公開も予定しております。

 $\begin{array}{l} {\color{red} 0} \end{array} \begin{array}{l} {\color{red} 0} \end{array} \begin{array}{l} {\color{red} 0} \end{array} \begin{array}{l} {\color{red} 0} \end{array} \begin{array}{l} {\color{red} 0} \end{array} \begin{array}{l} {\color{red} 0} \end{array} \begin{array}{l} {\color{red} 0} \end{array} \begin{array}{l} {\color{red} 0} \end{array} \begin{array}{l} {\color{red} 0} \end{array} \begin{array}{l} {\color{red} 0} \end{array} \begin{array}{l} {\color{red} 0} \end{array}$ 

Windowsサーバでのエージェントレスアイコンの実行については、追って検証していきたいと思います。 本事象が発生する「特定のジョブネット」で、なにか特徴がございましたらご開示頂けますと助かります。

 ${\color{red} 1} {\color{red} 0} {\color{red} 0} {\color{red$ 

0000000000000

#### **Files**

20180620 jobarranger II.xlsx 658 KB 06/20/2018 Anonymous